# FMCバージョン7.3以降でのロールバックVDBバ ージョンの実装

## 内容

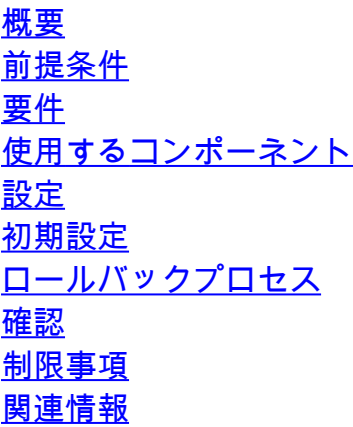

## 概要

このドキュメントでは、Secure Firewall Management Center(FMC)バージョン7.3以降の脆弱性デ ータベース(VDB)をダウングレードするプロセスについて説明します。

# 前提条件

#### 要件

このドキュメントに関する固有の要件はありません。

使用するコンポーネント

このドキュメントの情報は、次のソフトウェアとハードウェアのバージョンに基づいています。

• Cisco Secure Firewall Management Centerバージョン7.3 VDB 361

このドキュメントの情報は、特定のラボ環境にあるデバイスに基づいて作成されました。このド キュメントで使用するすべてのデバイスは、クリアな(デフォルト)設定で作業を開始していま す。本稼働中のネットワークでは、各コマンドによって起こる可能性がある影響を十分確認して ください。

## 設定

#### 初期設定

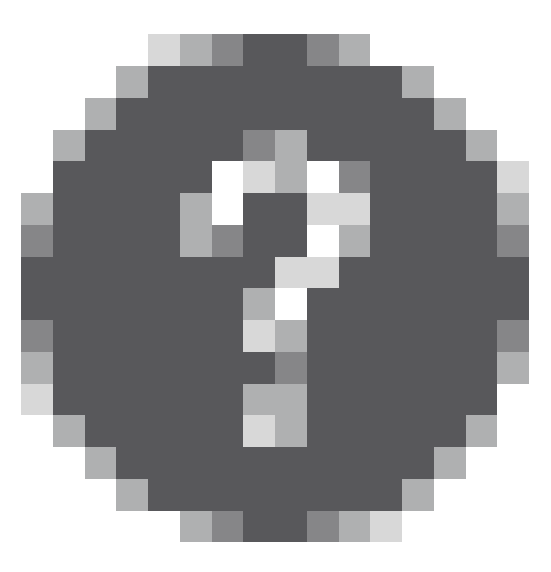

### FMCのGUIでは、VDBのバージョンはMainメニュー> > Aboutを選択します。

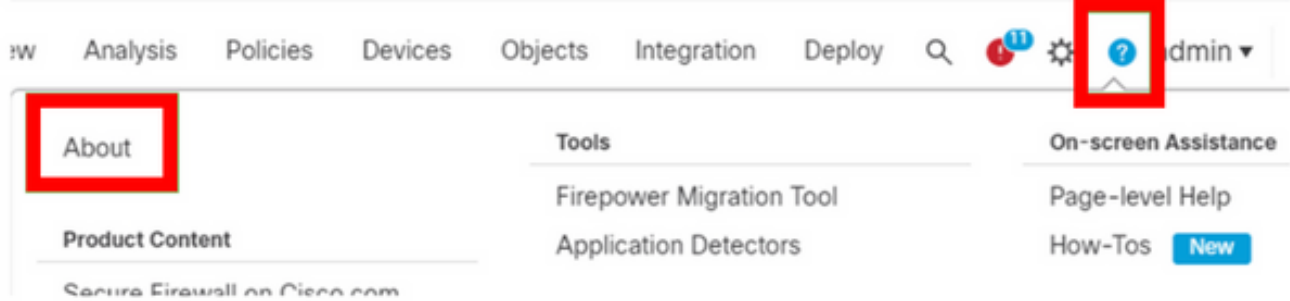

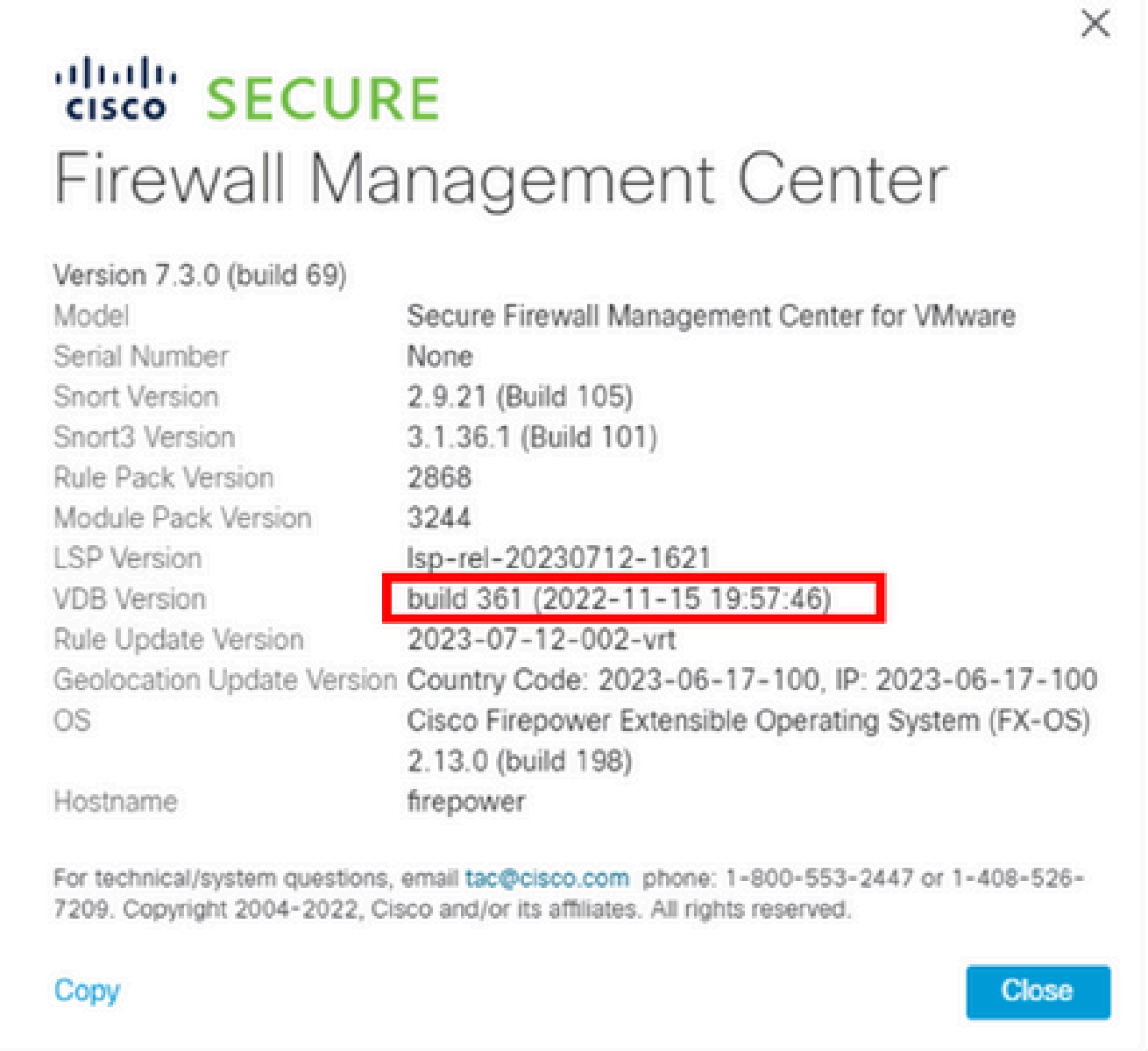

#### CLIでは、VDBのバージョンはコマンドで取得します show version を参照。

#### <#root>

**> show version**

-------------------[ firepower ]-------------------- Model : Secure Firewall Management Center for VMware (66) Version 7.3.0 (Build 69) UUID : e8f4b5de-4da1-11ed-b2ce-4637a3ef82f7 Rules update version : 2023-07-12-002-vrt LSP version : lsp-rel-20230712-1621

**VDB version : 361**

----------------------------------------------------

#### ロールバックプロセス

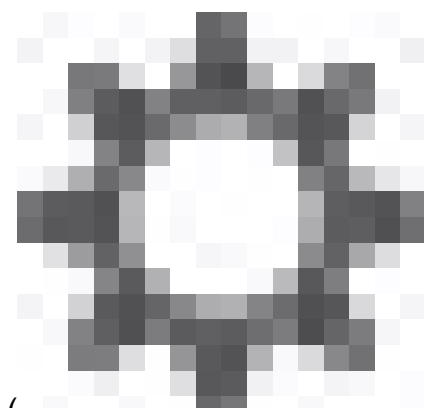

以前のVDBバージョンがFMCに保存されていない場合は、 システム(

) > Updates > Product Updates > Available Updates > Upload Updatesの順に選択し、ローカルコ ンピュータからVDBファイルを選択して、Uploadをクリックします。

VDBファイルがFMCにアップロードされると、古いバージョンのVDB(この場合はバージョン 359)ではInstallアイコンの代わりにnewRollbackアイコンが表示されます。

[ロールバック]ボタンをクリックします。

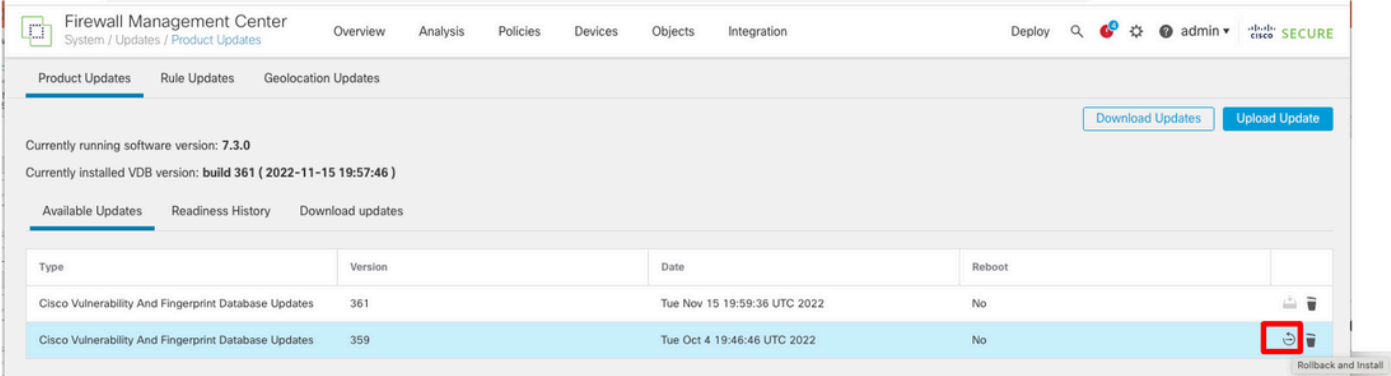

#### 次に、FMCのチェックボックスをオンにして、Installをクリックします。

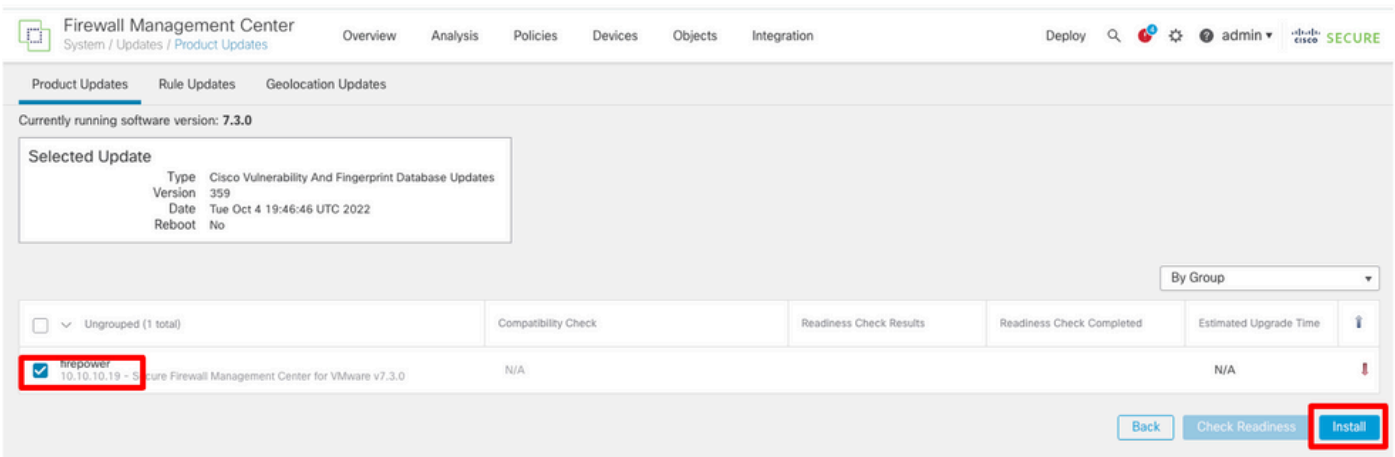

VDBのロールバック後に管理対象ファイアウォールに変更を展開した場合に、トラフィックが中 断される可能性があることを通知する警告プロンプトが表示されます。

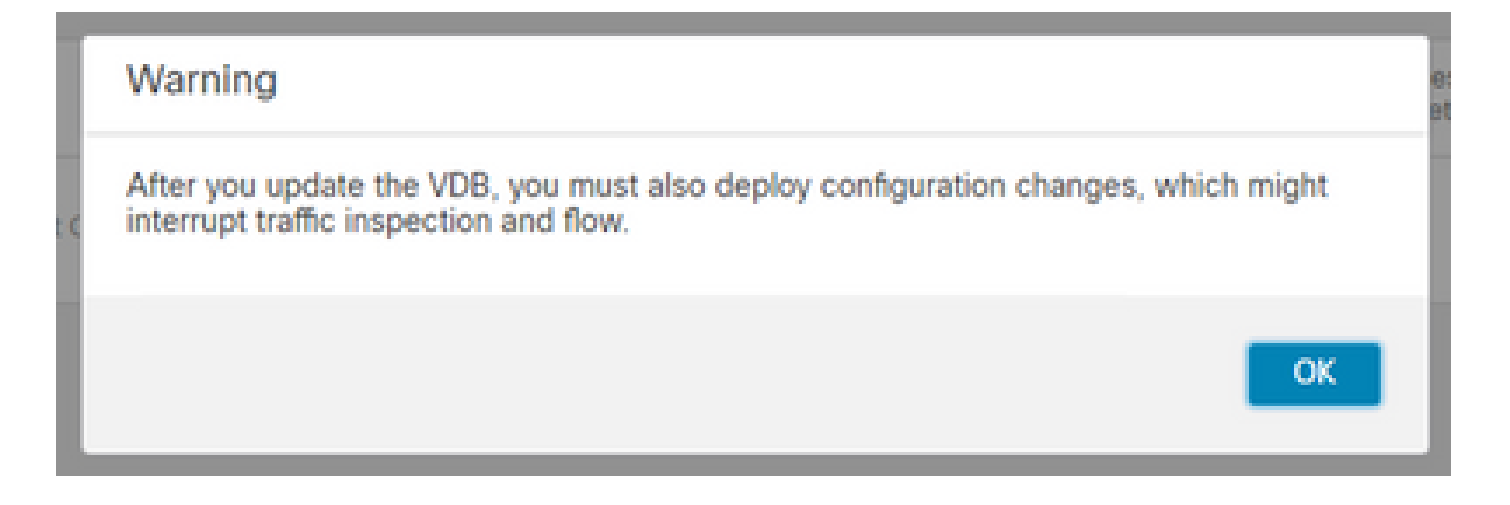

確認

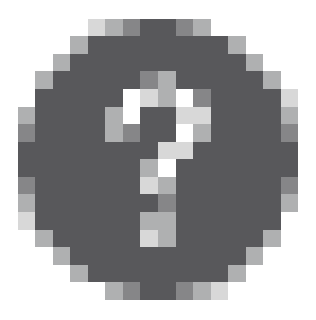

#### ロールバックタスクが完了すると、VDBのバージョンをメインメニュー> > 概要。

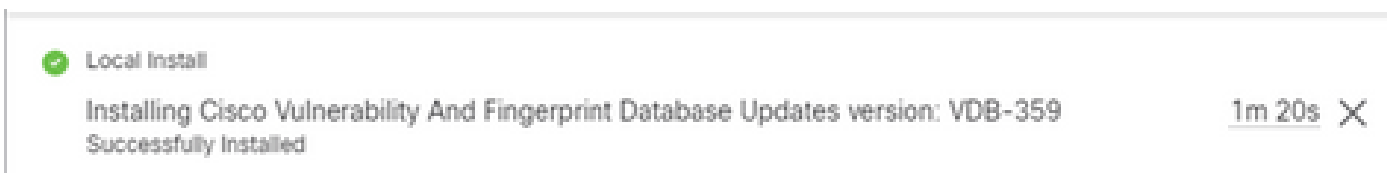

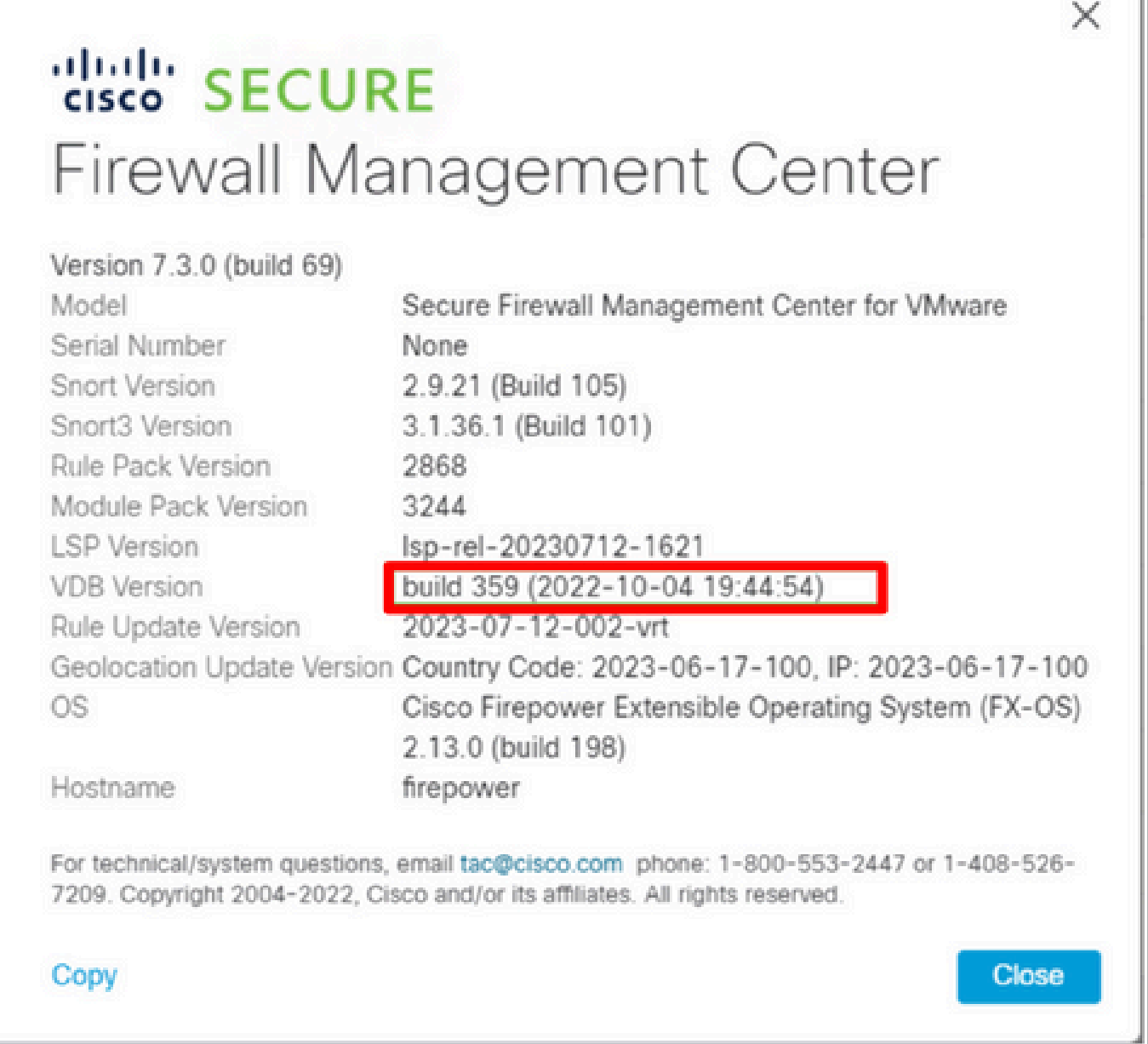

最後に、VDBがロールバックされた後、ポリシーを導入して、新しいVDB設定をFMC管理対象フ ァイアウォールにプッシュする必要があります。

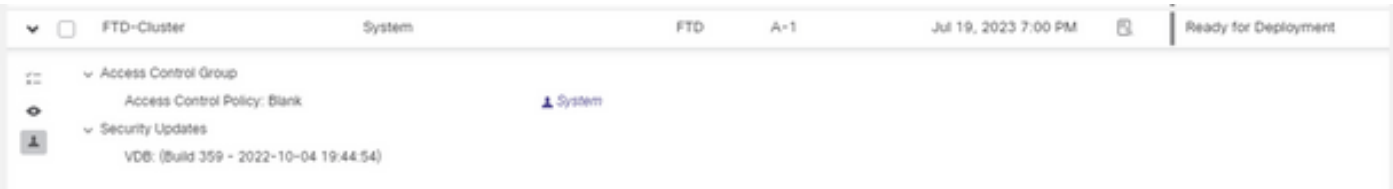

#### 制限事項

- FMC 7.3より前のバージョンでは、VDBロールバックボタンは使用できません。
- VDBを357より古いバージョンにロールバックすることはできません。357より古いVDBバ ージョンがFMCにアップロードされると、ロールバックボタンはグレー表示されます。

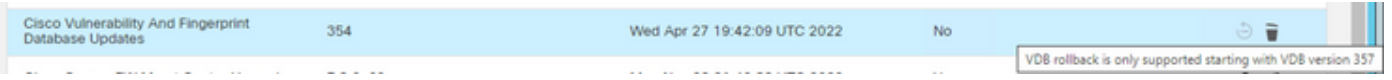

VDBのバージョンがFMCのベースVDBのバージョンよりも低い場合、完了した正常なロー •ルバックタスクが表示されますが、表示されるVDBのバージョンは、ロールバックを試行し た前と同じものが表示され続けます。

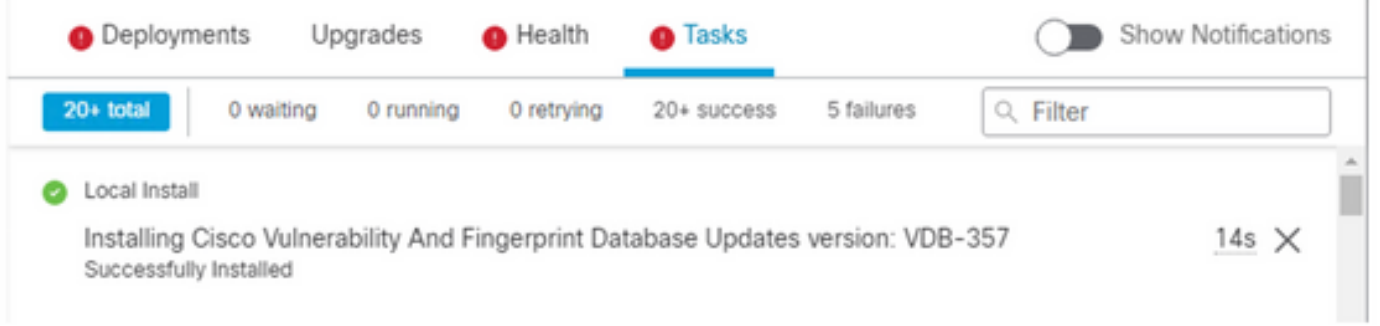

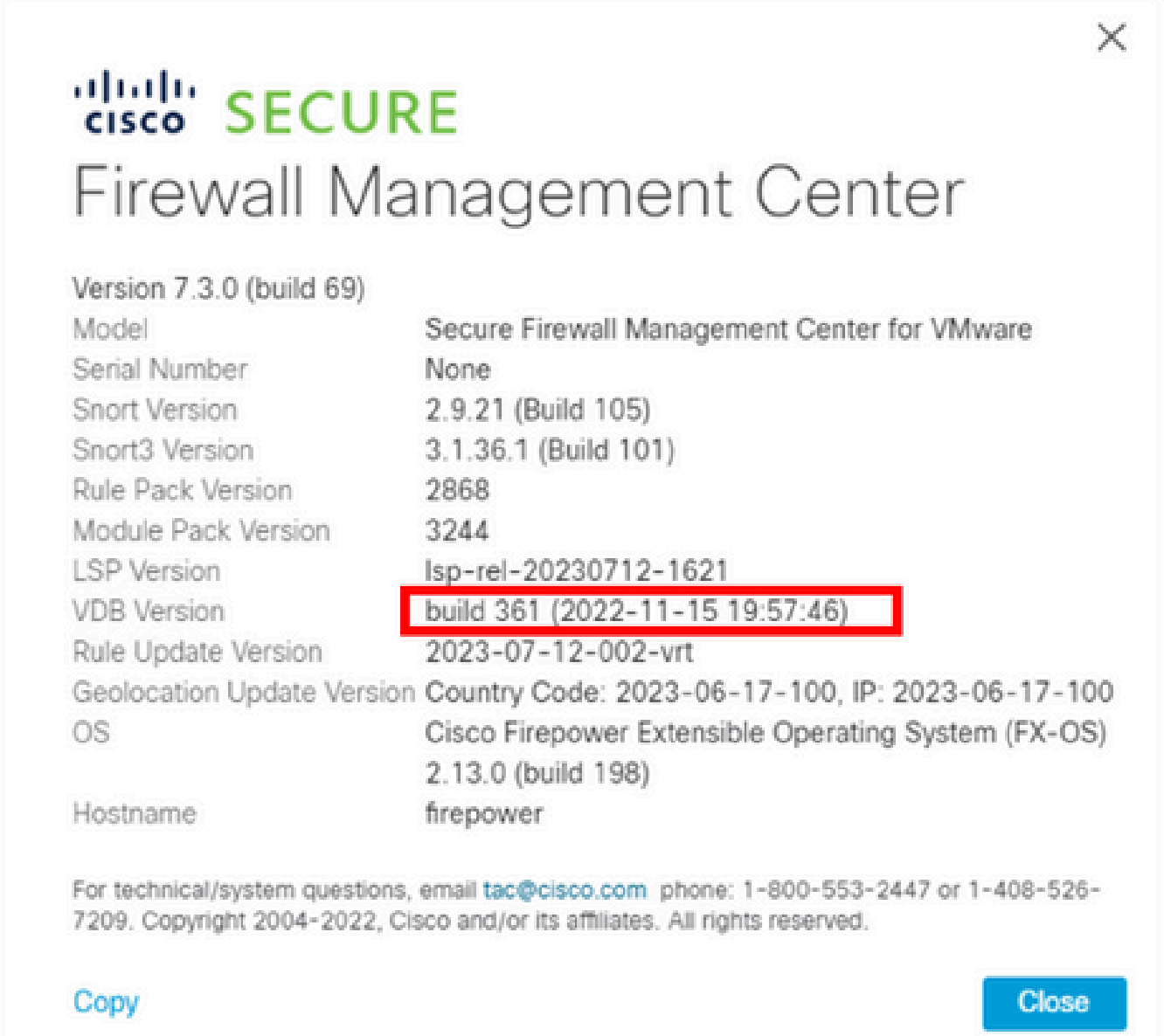

ロールバックターゲットのバージョンがベースFMCのバージョンよりも低いため、FMCのCLIか らこれが発生したことを確認できます。これは、FMC CLIのstatus.logファイルで確認できます。

> expert sudo su cd /var/log/sf/vdb-4.5.0-<vdb number>/ cat status.log

root@firepower:/var/log/sf/vdb-4.5.0-357# cat status.log state:running ui:The install has begun. ui:[ 0%] Running script pre/000\_start.sh... ui:[ 4%] Running script pre/010\_check\_versions.sh... ui:[ 4%] Non-Fatal error: Non-Fatal error: Cannot rollback to version(357) lower than default VDB 358 ui:[ 4%] The install completed successfully. ui:The install has completed. state:finished

----------------------------------------------------

# 関連情報

• [シスコテクニカルサポートおよびダウンロード](https://www.cisco.com/c/ja_jp/support/index.html?referring_site=bodynav)

翻訳について

シスコは世界中のユーザにそれぞれの言語でサポート コンテンツを提供するために、機械と人に よる翻訳を組み合わせて、本ドキュメントを翻訳しています。ただし、最高度の機械翻訳であっ ても、専門家による翻訳のような正確性は確保されません。シスコは、これら翻訳の正確性につ いて法的責任を負いません。原典である英語版(リンクからアクセス可能)もあわせて参照する ことを推奨します。